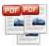

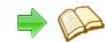

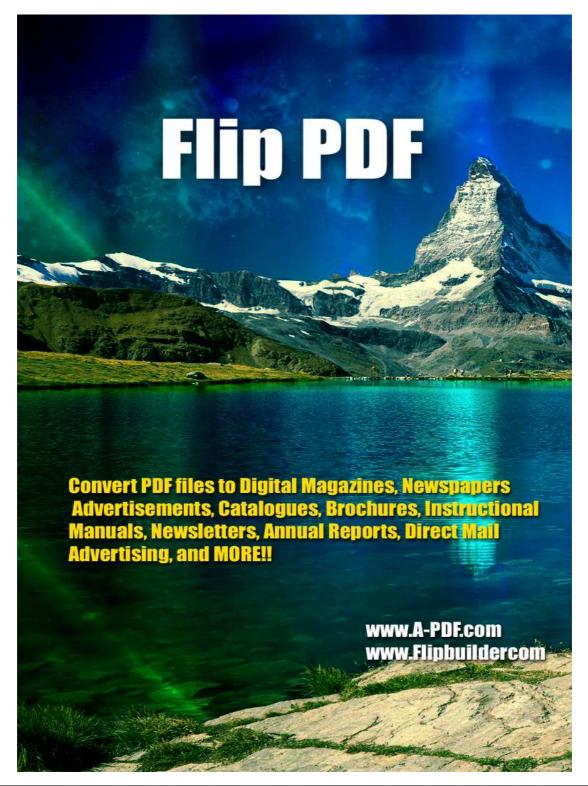

Released: March 2010 Page 1 of 7

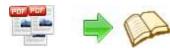

## PDF To Flash Flip Book utility PDF To Flash Flip Booker

#### **User Documentation**

Note: This product is distributed on a 'try-before-you-buy' basis. All features described in this documentation are enabled. The registered version does not insert a watermark in your generated Flash Flip Books.

## **About Flip PDF**

Convert PDF files to Digital Magazines, Newspapers, Advertisements, Catalogues, Brochures, Instructional Manuals, Newsletters, Annual Reports, Direct Mail Advertising, and MORE!!

Flip PDF allows you to build professional flash flip Books with the "page turning" effect for both online and offline use in minutes, you don't need any additional software. Import your PDFs, configure book look&feel and convert. This is the best way to create digital (electronic) editions such as any type of publications, magazines, brochures and catalogues. Digitally publishing your documents has never been so easy and affordable.

### **Main Features**

### **Independence**

You are not tied to the other's servers and per-pages costs. All flip book files are stored on your server and you do not depend on anybody

### **Simplicity**

The system requirements to your site are minimal. You do not need PHP, ASP, mySQL or any other server applications to be installed. You do not need programming skills. The installation procedure is just a files copying on the server.

#### **Flexibility**

The interface can be almost completely customized. Flip PDF can be easily integrated to any existing design and brand style. You can use a great variety of book interface settings.

#### Customizable

Change the colors or background image to match your needs.

Released: March 2010 Page 2 of 7

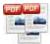

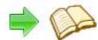

## PDF TO Flash Flip Booker

## **Using Flip PDF**

Flip PDF can be started either by launching the application via a desktop shortcut, or directly from within Windows/Windows Explorer.

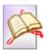

When you start the program, you will be presented with the primary screen from.

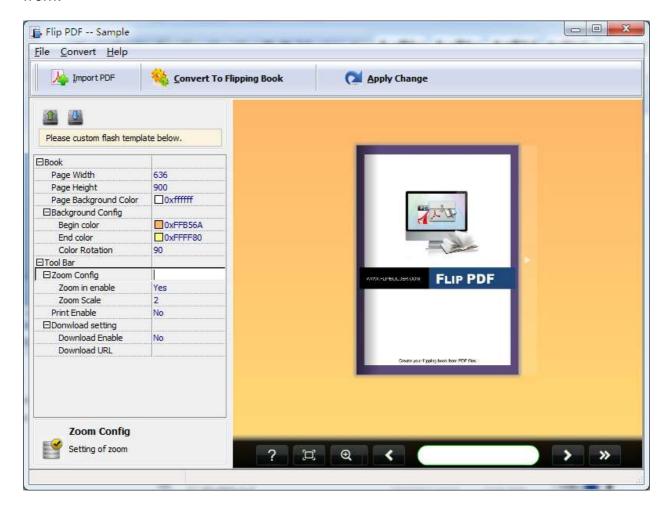

## **Selecting Files**

Released: March 2010 Page 3 of 7

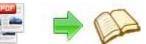

## PDF To Flash Flip Book utility PDF To Flash Flip Booker

#### **User Documentation**

Clicking the **Import PDF** icon the then will open the Import PDF window. From that window you can navigate to the folder and find the files you want to import, click

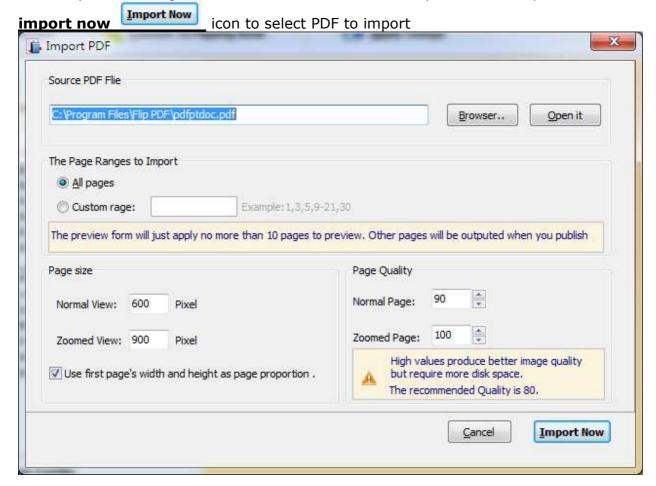

Flip PDF allows you to undertake a number of special actions to apply to your output Page Flip Books.

**Page Size and Quality:** High values produce better image quality, but require more disk space.

**Page Range to Convert:** You can choose all pages, or select specific pages to convert.

Released: March 2010 Page 4 of 7

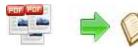

# PDF To Flash Flip Book utility PDF To Flash Flip Booker

#### **User Documentation**

### Define e-book Look&Feel

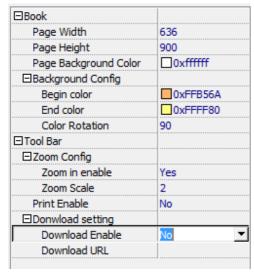

You can define the flash e-book look&feel with the object inspector. As you changed the value, you can click the licon to apply the change

## **Convert PDF Documents to Flash Flip Book (Page turn effect)**

Click the **Convert to Flash Flip Book**Convert To Flipping Book to convert PDF files in the document windows to Flash Flip Books.

Released: March 2010 Page 5 of 7

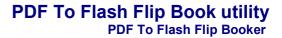

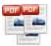

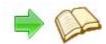

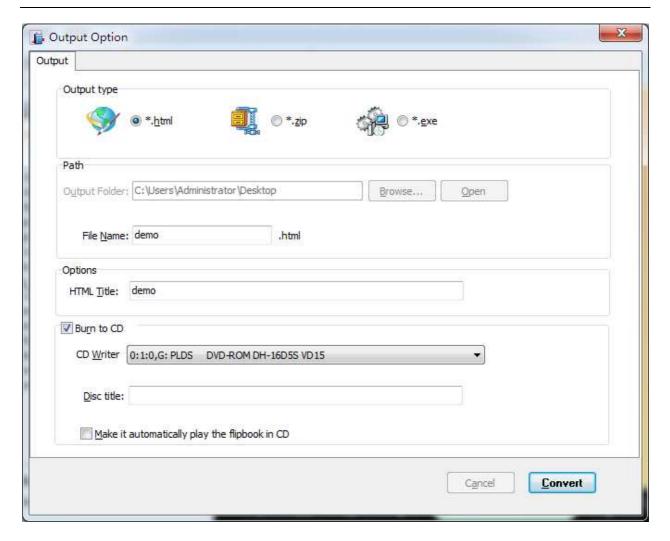

Output Type: output Flipbook as Html File, Zip and Exe package

**HTML Title:** define e-book Title. **Path:** define Output Folder.

Burn to CD: Burn your Flash e-book to CD

For more information: <a href="http://www.flipbuilder.com">http://www.flipbuilder.com</a>

Released: March 2010 Page 6 of 7

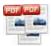

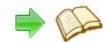

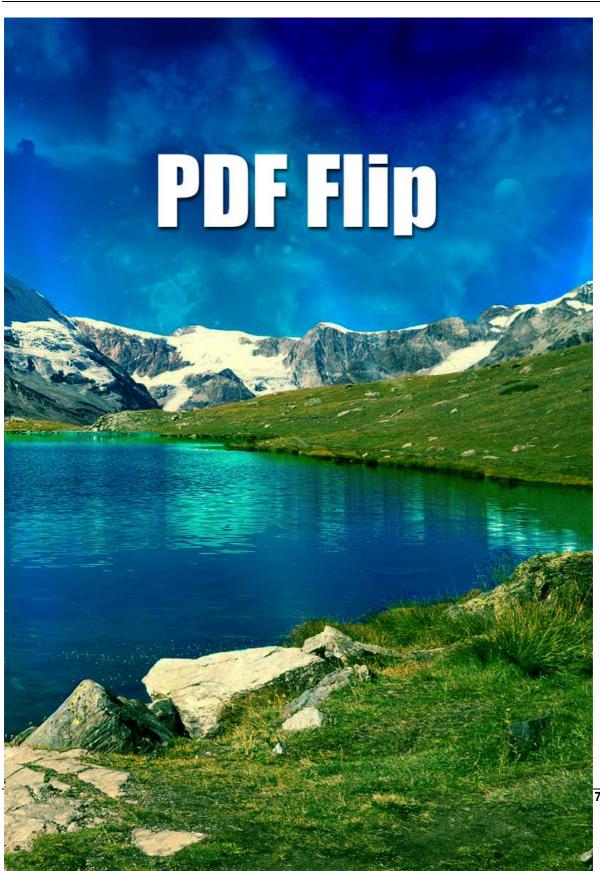